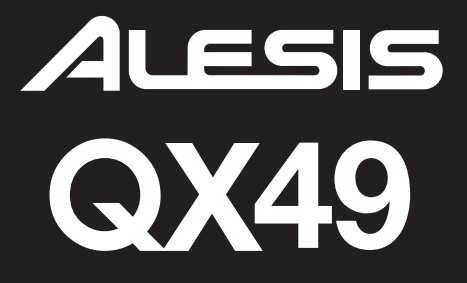

РУКОВОДСТВО ПО БЫСТРОМУ СТАРТУ

# **ALESIS**

### КОМПЛЕКТАЦИЯ УСТРОЙСТВА

- OX49
- y USB кабель
- DVD с программным обеспечением
- y Руководство по быстрому старту
- Инструкции по безопасности и буклет с гарантийной информацией

### СХЕМА ПОДКЛЮЧЕНИЯ

Для подключения устройства QX49 произведите следующие действия:

1. Подключите кабель USB от вашего компьютера к QX49. Устройство получит питание через USB подключение. При первом подключении вашего QX49 к компьютеру он автоматически установит нужные драйвера. (Если вы пользуетесь персональным компьютером, то появится диалоговое окошко, сообщающее, что «новое программное обеспечение» готово для использования.)

> Если вы не хотите использовать компьютер или хотите подключить внешнее питание к устройству QX49, то вы можете подключить 9 В адаптер источника питания постоянного тока, центр положительный, с диаметром в 5.5 мм.

2. Если вы хотите использовать внешний звуковой модуль, подключите пятиконтактный MIDI кабель от KEYBOARD MIDI OUT устройства QX49 к MIDI IN внешнего устройства.

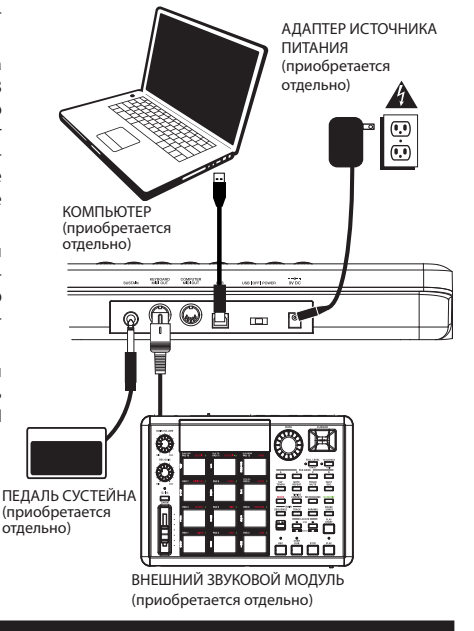

### ОБЗОР ЗАДНЕЙ ПАНЕЛИ

**1. РАЗЪЁМ ВХОДА АДАПТЕРА ИСТОЧНИКА ПОСТОЯННОГО** Подключите 9 В 500 мА адаптер источника питания постоянного тока, центр положительный, с диаметром в 5.5 мм (приобретается отдельно). Данная опция существует для того случая, когда вы не хотите подавать питание на устройство QX49 посредством USB подключения.

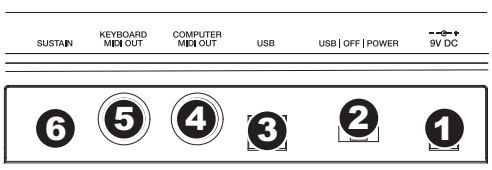

**2. ПЕРЕКЛЮЧАТЕЛЬ МОЩНОСТИ –** Данный переключатель включает и выключает питание. Если вы пользуетесь адаптером источника питания (приобретается отдельно), то установите переключатель на параметр «POWER» при включении устройства. Если же вы хотите питать устройство посредством USB подключения, то установите данный переключатель на «USB» при включении устройства.

- **3. ПОРТ USB –** Подсоедините стандартный USB кабель к данному разъёму и к порту USB вашего компьютера.<br>USB порт компьютера будет подавать питание на устройство QX49. Данное подключение используется для отправления и получения MIDI данных с вашего компьютера и на него. Также оно может использоваться для отправления MIDI данных с вашего компьютера на устройство, присоединённое к порту MIDI OUT устройства QX49.
- **4. MIDI OUT КЛАВИШНЫХ (KEYBOARD)** Воспользуйтесь пятиконтактным MIDI кабелем (приобретается отдельно) для подключения данного разъёма к порту MIDI IN внешнего устройства.
- **5. КОМПЬЮТЕРНЫЙ MIDI OUT (COMPUTER)** Воспользуйтесь пятиконтактный MIDI кабелем (приобретается отдельно) для подключения данного разъёма к порту MIDI IN внешнего звукового модуля. Внешний звуковой модуль, подключённый к данному разъёму, может контролироваться посредством вашего компьютера (подключённого к порту USB).
- **6. INPUT ПЕДАЛИ СУСТЕЙНА** Подключите 1/4» TS педаль сустейна (приобретается отдельно) к данному входу.

## $\Delta$ LESIS

### ОБЗОР ПЕРЕДНЕЙ ПАНЕЛИ

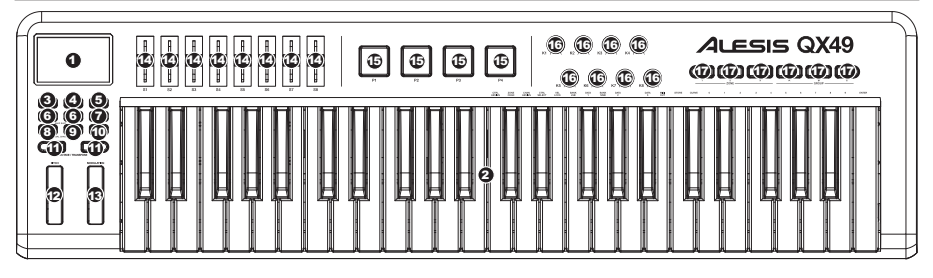

- $\mathbf{1}$ LCD (Жидкокристаллический дисплей) – Отображаются данные, значения, настройки, параметры и так далее устройства QX49 и его функции.
- КЛАВИШНЫЕ Во время игры, занятий и выступлений клавишные функционируют как обычные электронные клавишные.  $\overline{2}$ Однако ими также можно регулировать настройки MIDI и отправлять MIDI сообщения. Надписи над клавишами обозначают их функции. Пронумерованные клавиши позволяют вам вводить значения настроек. Нажмите кнопку «Enter», чтобы подтвердить и сохранить созданные изменения.
- $\overline{\mathbf{3}}$ ADVANCED - Нажмите данную кнопку, чтобы перейти к изменению продвинутых или вторичных функций устройства QX49, что позволит вам назначать MIDI каналы, устанавливать элементы управления, регулировать огибающие скорости нажатия и так далее при зажатой кнопке ADVANCED (то есть когда она горит). Смотрите раздел ПРОДВИНУТЫЕ ФУНКЦИИ для уточнения более подробной информации по выбору и переходу к данным назначениям и параметрам.
- **ZONE RNG** Нажмите данную кнопку, чтобы назначить диапазон зоны нот MIDI, используя клавиши.  $\mathbf{A}$
- $\overline{\mathbf{5}}$ ZONE GRP - Нажмите данную кнопку, а затем воспользуйтесь кнопками TRANSPORT CONTROL, чтобы активировать / деактивировать Zone (Зоны) или Group (Группы).
- 6. - / + - Данный регулятор увеличивает / уменьшает значение, показанное на жидкокристаллическом дисплее на один. Вы можете воспользоваться данными кнопками для изменения номера пресета при сохранении или вызове пресетов. Нажмите обе кнопки единовременно, чтобы активировать функцию Snapshot (выборочное отображение информации, воспроизводимой на экране), которая покажет текущие значения параметров DATA SLIDERS, MODULATION WHEEL, PITCH BEND WHEEL, KNOBS и педали экспрессии (если она подключена).
- 7. МUTE - Нажмите данную кнопку, чтобы отключить все элементы управления QX49 кроме клавишных. На жидкокристалли-HE HAD THE POLICING OF THE CONTRACT OF THE MAIL THAT AN INC. THE MAIL CONTRACT AND THE COMPANY OF THE POLICE COMPANY ние MIDI, которое обнулит все элементы управления и отправит сообщение All Notes Off (все ноты выключены).
- RECALL Нажмите данную кнопку, чтобы вызвать один из 20 доступных пресетов устройства QX49 (01-20). Когда надпись 8. «RECALL» загорится на жидкокристаллическом дисплее, воспользуйтесь кнопками - / +, чтобы выбрать пресет. (Смотрите раздел ПРОДВИНУТЫЕ ФУНКЦИИ для уточнения более подробной информации по сохранению пресетов). Вы можете нажать кнопки RECALL и PROGRAM единовременно, чтобы установить глобальный MIDI канал устройства QX49.
- 9. PROGRAM - Нажмите данную кнопку, чтобы изменить текущую программу (0 - 127). Когда кнопка загорится, вы можете воспользоваться кнопками - / + или числовыми клавишами, чтобы изменить номер программы. Вы можете нажать кнопки RECALL и PROGRAM единовременно, чтобы установить глобальный MIDI канал устройства QX49.
- NULL Нажмите данную кнопку, чтобы деактивировать элементы управления QX49 при вызове нового пресета. Любые 10. движения элементов управления не будут отправлять MIDI данные до тех пор, пока элементы управления не достигнут позиции. в которых вы оставили их при последнем использовании пресета. По существу, данная функция предупреждает от резких «скачков» значений параметров. Нажмите MUTE и NULL единовременно, чтобы отправить особое сообщение MIDI, которое обнулит все элементы управления и отправит сообщение All Notes Off (все ноты выключены).
- **OCTAVE / TRANSPOSE UP / DOWN Нажмите одну из данных кнопок, чтобы изменить диапазон октавы клавишных вверх**  $11.$ или вниз. Нажмите обе кнопки единовременно, а затем нажмите любую из них, чтобы сдвинуть ноты клавишных до 12 полутонов в любом направлении.
- КОЛЁСИКО ИЗМЕНЕНИЯ ВЫСОТЫ ТОНА Данное колёсико передаёт информацию об изменении высоты тона MIDI для  $12.$ временного понижения или повышения высоты тона ноты.
- $13$ КОЛЁСИКО МОДУЛЯЦИИ - Данное колёсико может использоваться для передачи непрерывных данных элемента управления (CC #1 или Modulation Depth (глубина модуляции)).
- ПОЛЗУНКОВЫЕ РЕГУЛЯТОРЫ ДАННЫХ Данные ползунковые регуляторы данных позволяют вам отправлять данные  $14.$ MIDI для регулировки текущих значений выставленных параметров в вашем программном обеспечении.
- $15$ ТРИГГЕРНЫЕ ПАДЫ - Данные пады, чувствительные к скорости нажатия на клавишу, будут отправлять сообщения о нотах MIDI при нажатии. Вы можете воспользоваться данными падами, чтобы триггировать ударные инструменты или любые другие семплы в вашем программном обеспечении.
- 16. РУЧКИ - Данные энкодеры позволяют вам отправлять данные MIDI для регулировки текущих значений выставленных параметров в вашем программном обеспечении.
- $17$ ЭЛЕМЕНТЫ УПРАВЛЕНИЯ ПЕРЕДАЧИ ДАННЫХ (TRANSPORT CONTROL) - Вы можете воспользоваться ланными кнопками, чтобы контролировать элементы управления передачей данных (начать воспроизведение, остановить воспроизведение, начать запись и так далее) в вашем программном обеспечении. Данные кнопки также используются для изменения параметров Zone (зоны) и Group (группы) ваших клавишных.

# **ALESIS**

### ПРОДВИНУТЫЕ ФУНКЦИИ

**СБРОС ДАННЫХ К ЗАВОДСКИМ НАСТРОЙКАМ:** Чтобы восстановить заводские настройки устройства QX49, что повлечёт за со-<br>бой стирание пресетов или других сохранённых значений, зажмите самую левую и самую правую кнопку TRANSPORT

**ГЛОБАЛЬНЫЙ КАНАЛ MIDI:** Если вы хотите назначить глобальный канала MIDI устройства QX49, то необходимо выполнить следующие шати:<br>дующие шати:<br>1. Нажать единовременно RECALL и PROGRAM. На жидкокристаллическом диспле

- 
- 
- 3. Нажмите кнопку клавишных ENTER, чтобы подтвердить и сохранить ваш выбор.

**ВЫЗОВ ПРЕСЕТА:** Для вызова сохранённого пресета сделайте следующее:

- 1. Нажмите RECALL. Вместе с текущим пресетом на жидкокристаллическом дисплее появится сообщение «RECALL».
- 2. Воспользуйтесь кнопками / +, чтобы выбрать номер нужного пресета.<br>3. Полождите несколько секунд пока наллись «RECALL» не исчезнет с жи
- 3. Подождите несколько секунд, пока надпись «RECALL» не исчезнет с жидкокристаллического дисплея.

*Примечание: Когда вы будете вызывать пресет, то новые настройки пресета будут влиять только на текущие выбранные группы (Groups). Группы, которые не выбраны, не подвергнутся воздействию.*

**ТРАНСПОНИРОВАНИЕ:** Вместо простого изменения регистра (смены октавы) клавишных вы можете транспонировать клавишные, опуская или поднимая их по полутонам.<br>1. Зажмите елиновременно кнопки ОСТА

- 1. Зажмите единовременно кнопки OCTAVE / TRANSPOSE. На жидкокристаллическом дисплее появится сообщение «TRANS».
- 2. Воспользуйтесь кнопками OCTAVE / TRANSPOSE UP / DOWN, чтобы транспонировать вверх или вниз клавишные. Вы можете транспонировать их вверх или вниз до 12 полутонов. «00» - это установка по умолчанию (нет транспонировки).
- 3. Не прикасайтесь к кнопкам OCTAVE / TRANSPOSE UP / DOWN в течение нескольких секунд. Вы можете играть на клавишных с новой транспонировкой, как только на жидкокристаллическом дисплее перестанет гореть надпись «TRANS».

#### *Для изменения данных функций нажмите ADVANCED, чтобы войти в режим редактирования (Edit Mode). Когда вы закончите со всеми изменениями, нажмите кнопку ADVANCED, чтобы выйти из режима редактирования.*

**НАЗНАЧЕНИЕ СС#:** Данной функцией можно назначить CC# для любых ПОЛЗУНКОВЫХ РЕГУЛЯТОРОВ ДАННЫХ, ТРИГГЕРНЫХ ПА-ДОВ или РУЧЕК:<br>1. Нажмите

- 1. Нажмите клавишу CTRL ASSIGN. На жидкокристаллическом дисплее загорится «СС».<br>1. Мамените положение ПОЛЗУНКОВОГО РЕГУЛЯТОРА ДАННЫХ, РУЧКИ или нажмите ТI
- 2. Измените положение ПОЛЗУНКОВОГО РЕГУЛЯТОРА ДАННЫХ, РУЧКИ или нажмите ТРИГГЕРНЫЙ ПАД, на который вы хотите назначить СС#. Текущее СС# появится на жидкокристаллическом дисплее.
- 3. Воспользуйтесь цифровыми клавишами, чтобы ввести нужное вам СС#.<br>4 Нажмите клавишу ENTER чтобы полтверлить и сохранить ваш выбор
- 4. Нажмите клавишу ENTER, чтобы подтвердить и сохранить ваш выбор.

**НАЗНАЧЕНИЕ КАНАЛА:** Следующими действиями вы можете назначить канал MIDI, через который ПОЛЗУНКОВЫЕ РЕГУЛЯТОРЫ ДАННЫХ, ТРИГГЕРНЫЕ ПАДЫ ИЛИ РУЧКИ будут отсылать сообщения MIDI:<br>1 Нажмите клавишу CHAN ASSIGN На жилкокристаллическом лислл

- 1. Нажмите клавишу CHAN ASSIGN. На жидкокристаллическом дисплее загорится «CHAN»<br>2. Измените положение ПОЛЗУНКОВОГО РЕГУЛЯТОРА ЛАННЫХ РУЧКИ или нажмите ТРИГ
- 2. Измените положение ПОЛЗУНКОВОГО РЕГУЛЯТОРА ДАННЫХ, РУЧКИ или нажмите ТРИГГЕРНЫЙ ПАД, канал которого вы хотите назначить. Текущий канал MIDI появится на жидкокристаллическом дисплее.
- 3. Воспользуйтесь цифровыми клавишами, чтобы ввести нужный номер канала. Вы можете ввести от 1 до 16 или 0, который является глобальным каналом.
- 4. Нажмите клавишу ENTER, чтобы подтвердить и сохранить ваш выбор.

**ФИКСАЦИЯ ИЗМЕНЕНИЯ СКОРОСТИ НАЖАТИЯ НА КЛАВИШУ (ПАРАМЕТРА VELOCITY):** Следующими действиями вы можете фиксировать изменение скорости нажатия на клавиши ТРИГГЕРНЫХ ПАДОВ устройства QX49, так, что они будут отправлять дан-

- ный параметр с постоянной одинаковой скоростью нажатия: 1. Нажмите нужный ТРИГГЕРНЫЙ ПАД с требующейся скоростью нажатия. (Скорость нажатия отобразится на жидкокристаллическом дисплее).
- 2. Нажмите клавишу VEL LOCK. На жидкокристаллическом дисплее загорится «LOC», демонстрируя, что скорость нажатия ТРИГГЕРНЫХ ПАДОВ теперь зафиксирована на одном значении. (Чтобы разблокировать данный параметр, повторите шаги 2-3 так, чтобы на жидкокристаллическом дисплее появилась надпись «OFF»).

**LSB/MSB БАНКА:** Следующие действия отсылают параметры LSB (младший значащий бит) и MSB (старший значащий бит):

- 1. Нажмите клавишу MSB или LSB.<br>2. Воспользуйтесь цифровыми кла
- 2. Воспользуйтесь цифровыми клавишами, чтобы ввести MSB или LSB (0 127).<br>3. Нажмите клавишу ENTER, чтобы полтверлить и сохранить ваш выбор.
- 3. Нажмите клавишу ENTER, чтобы подтвердить и сохранить ваш выбор.

**СОХРАНЕНИЕ:** Следующими действиями можно сохранить элементы управления устройства QX49 в пресете:

- 1. Нажмите клавишу STORE. На жидкокристаллическом дисплее загорится «STORE» вместе с текущим пресетом.<br>2. Воспользуйтесь цифровыми клавищами, чтобы ввести пресет (01 20)
- 2. Воспользуйтесь цифровыми клавишами, чтобы ввести пресет (01 20).
- 3. Нажмите клавишу ENTER, чтобы подтвердить и сохранить ваш выбор.

**КАНАЛ ЗОНЫ (ZONE):** Следующими действиями вы можете назначить канал MIDI, через который элементы управления зоны QX49 будут отправлять сообщения MIDI:

- 1. Нажмите клавишу ZONE CHAN. На жидкокристаллическом дисплее загорится «ZONE CHAN».
	- 2. Воспользуйтесь цифровыми клавишами, чтобы ввести нужный канал. Вы можете выбрать от 1 до 16, либо 0, который является глобальным каналом MIDI.
- 3. Нажмите клавишу ENTER, чтобы подтвердить и сохранить ваш выбор.

**ВЫБОР ЭЛЕМЕНТА УПРАВЛЕНИЯ:** Следующими действиями вы можете запрограммировать элементы управления QX49:

Нажмите клавишу CTRL SELECT. На жидкокристаллическом дисплее появится название последнего использованного элемента управления.<br>1 Выбе

- 1. Выберите нужный элемент управления, изменив его положение или воспользовавшись кнопками / + до тех пор, пока его название не появится на жидкокристаллическом дисплее.
- 2. Воспользуйтесь цифровыми клавишами, чтобы выбрать идентификационный номер (ID) элемента управления (0 9).
- Нажмите клавишу ENTER, чтобы подтвердить и сохранить ваш выбор.

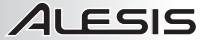

**ОГИБАЮЩАЯ:** Следующими действиями вы можете отрегулировать огибающую скорости нажатия на клавиши (velocity) ТРИГ-ГЕРНЫХ ПАДОВ и РУЧЕК.

- 1. Нажмите клавишу CURVE. На жидкокристаллическом дисплее появится текущая огибающая скорости нажатия на клавиши.
- 2. Воспользуйтесь цифровыми клавишами, чтобы ввести новый номер огибающей.<br>3. Нажмите клавишу ENTER, чтобы подтвердить и сохранить ваш выбор.
- 3. Нажмите клавишу ENTER, чтобы подтвердить и сохранить ваш выбор.

**MIDI OUT:** Устройство QX49 обладает двумя портами MIDI OUT - COMPUTER MIDI OUT и KEYBOARD MIDI OUT – которые отправляют разные данные MIDI. Вы можете запрограммировать QX49 на отправление данных MIDI по любому, обоим или ни одному из данных портов.

1. Нажмите клавишу MIDI OUT, чтобы просмотреть и пролистать доступные опции.

- y **Когда на жидкокристаллическом дисплее будет написано «USB»,** то данные MIDI, отправленные с компьютера (подключённого к порту USB QX49), будут отправляться через COMPUTER MIDI OUT.
- y **Когда на жидкокристаллическом дисплее будет написано «KEYBOARD»,** то устройство QX49 будет отправлять данные MIDI через KEYBOARD MIDI OUT.
- y **Когда на жидкокристаллическом дисплее будет написано и «KEYBOARD», и «USB»,** то данные MIDI будут отправляться по обоим портам MIDI. Порт COMPUTER MIDI OUT будет отправлять любые сообщения MIDI, посылающиеся на QX49 с компьютера (подключённого к порту USB QX49), а все действия на QX49 будут отправляться посредством сообщений MIDI через порт KEYBOARD MIDI OUT.
- y **Когда на жидкокристаллическом дисплее не будет написано ни «KEYBOARD», ни «USB»,** то оба порта MIDI OUT будут недоступны.
- 2. Нажмите кнопку ADVANCED, когда закончите производить изменения.

#### **ЗОНЫ**

Диапазон нот MIDI устройства QX49 может быть разделён на три **зоны (Zones),** которые вы можете назначить и отрегулировать. Данные зоны могут быть взаимно исключающими друг друга, либо перекрывающими (или даже идентичными).

Зоны позволяют вам играть различные или перекрывающие друг друга части на клавишных через разные каналы MIDI единовременно. Например, вы можете отправить нижний регистр клавишных на канал 1 (Channel 1), верхний регистр на канал 2 (Channel 2) и все клавишные на глобальный канал.

Чтобы назначить канал зоны, смотрите вышеописанный пункт КАНАЛ ЗОНЫ (ZONE).

**Чтобы назначить клавиши, находящиеся в зоне, необходимо произвести следующие действия:**

- 1. Нажмите ZONE RNG. На жидкокристаллическом дисплее загорится надпись «ZONE RANGE». Жидкокристаллический экран также покажет самые низкие и высокие ноты MIDI, которые определяют границы данной зоны.
- 2. Воспользуйтесь тремя левыми кнопками TRANSPORT CONTROL (Элементы УПРАВЛЕНИЯ ПЕРЕДАЧЕЙ ДАННЫХ) (Обозначенными ZONE 1-3), чтобы выбрать, какая зона (или какие зоны), вы будете определять. Выбранные зоны загорятся на жидкокристаллическом дисплее.
- 3. Нажмите клавишу, отвечающую за самую нижнюю ноту MIDI, которая будет в данной зоне.
- 4. Нажмите клавишу, отвечающую за самую высокую ноту MIDI, которая будет в данной зоне.
- 5. Подождите несколько секунд до тех пор, пока с жидкокристаллического дисплея не исчезнет надпись «ZONE RANGE». Диапазон новой зоны (или зон) теперь между (и включительно) теми клавишами, которые вы нажимали в шагах 3 и 4.

*Примечание: Любая зона может быть назначена на любой диапазон клавиш, независимо от других зон. Вы можете назначать зоны, которые будут перекрывать друг друга на клавишах. Также, нет необходимости для зоны 1 (Zone 1) быть самой левой зоной, а для зоны 3 (Zone 3) самой правой.*

#### **ГРУППЫ**

При сохранении пресетов на QX49 вы можете сохранить настройки разных комбинаций элементов управления. Элементы управления QX49 разделены на группы, ниже следует их описание:

**Group A** KEYBOARD (клавиши) PROGRAM (программа) BANK LSB (младший значащий бит) BANK MSB (старший значащий бит) Zone settings (настройки зоны)

**Group B**  TRIGGER PADS (триггерные пады) TRANSPORT CONTROLS (элементы управления передачей данных) DATA SLIDERS (ползунковые регуляторы данных) KNOBS (ручки)

**Group C**

PITCH WHEEL (колёсико изменения высоты тона) MODULATION WHEEL (колёсико модуляции) Sustain pedal (педаль сустейна, продающаяся отдельно)

Когда вы сохраняете пресет, вы можете выбрать любую комбинацию данных трёх групп. Настройки элементов управления в тех группах будут сохранены вместе с пресетом.

#### **Чтобы выбрать то, какая группа будет сохранена в вашем пресете, необходимо:**

- 1. Нажать ZONE GRP.<br>2. Воспользоваться
- 2. Воспользоваться кнопками TRANSPORT CONTROLS (обозначенными GROUP A C), чтобы выбрать группу (или группы) для сохранения. Выбранные группы будут отображаться на жидкокристаллическом дисплее. (Должна быть выбрана как минимум одна из групп).
- 3. Когда вы закончите, нажмите вновь ZONE GRP.

Чтобы сохранить или вызвать пресет, посмотрите вышеописанные разделы СОХРАНЕНИЕ и ВЫЗОВ пресета.

*Примечание: Когда вы будете вызывать пресет, то новые настройки пресета будут влиять только на текущие выбранные группы. Группы, которые не выбраны, не подвергнутся воздействию.*

# ALESIS

### ЛОКАЛИЗАЦИЯ И УСТРАНЕНИЕ НЕИСПРАВНОСТЕЙ

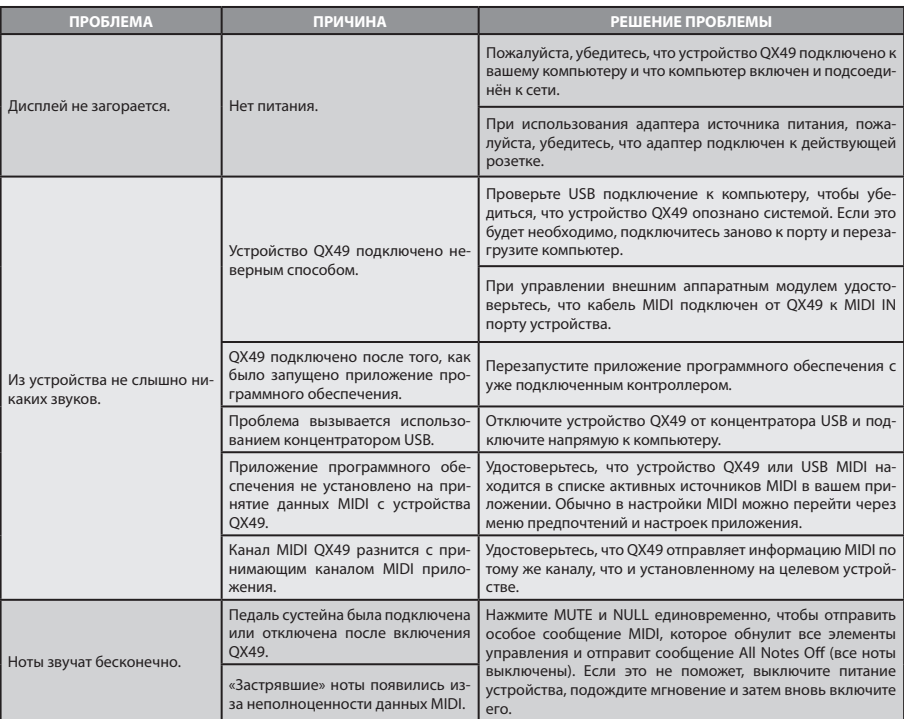

### ТЕХНИЧЕСКИЕ ХАРАКТЕРИСТИКИ

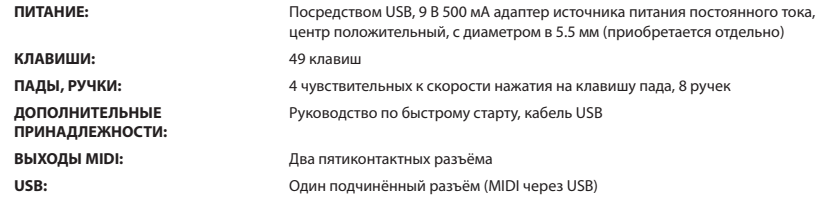

### **http://www.alesis.com/qx49**

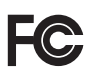

Данное устройство соответствует 15 части правил FCC (Федеральная Комиссия Связи, США). При его работе следует учитывать два следующих фактора: (1) Данное устройство не может производить опасные помехи и (2) данное устройство должно принимать всех входящие помехи, в том числе помехи, вызывающие нежелательное действие устройства.

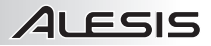

### ТЕХНОЛОГИЧЕСКАЯ КАРТА MIDI СООБЩЕНИЙ

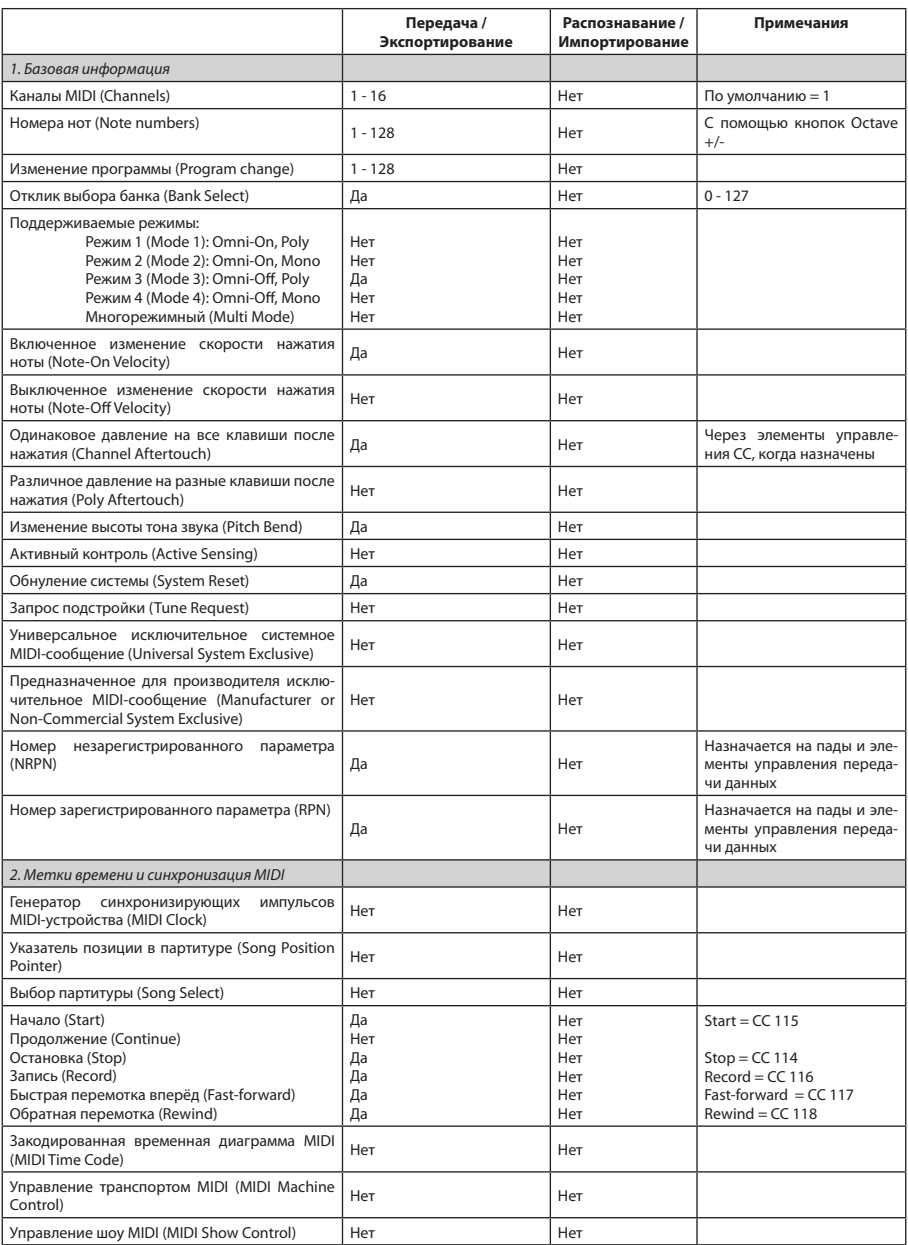

# www.alesis.com